# **Repere metodologice pentru aplicarea curriculumului la clasa a XI-a în anul școlar 2023-2024**

**Disciplina: TEHNOLOGIA INFORMAŢIEI ŞI A COMUNICAŢIILOR**

# **BUCUREȘTI, 2023**

**Notă: Prezentul document este aplicabil la toate clasele a XI-a învățământ profesional, indiferent de domeniul de pregătire profesională.**

# **I. INTRODUCERE**

Demersul didactic în procesul instructiv-educativ la elevii cu cerințe educaționale speciale trebuie personalizat în acord cu nevoile, interesele şi ritmurile diferite de dezvoltare ale acestora. Scopul acestor Repere metodologice este de a oferi sprijin profesorilor care predau disciplina Tehnologia Informaţiei şi a Comunicaţiilor (TIC) la clasa a XI-a, învăţământ profesional special, în anul şcolar 2023-2024.

Reperele sunt menite să orienteze activitatea profesorilor în trecerea de la curriculumul scris la cel aplicat, în vederea planificării şi proiectării demersului didactic astfel încât, la finalul clasei a XI-a, conținuturile să fie parcurse și competenţele specifice, din programa şcolară, să fie însușite.

În învățământul profesional special conţinuturile din clasele a IX-a şi a X-a (învățământ de masă) sunt eșalonate, pentru a fi parcurse, în cei patru ani de școlarizare (IX-XII). În consecință, rămâne la latitudinea profesorilor modul de eșalonare a unităților de conţinut pe parcursul celor patru ani școlari astfel încât, până la sfârșitul acestui ciclul de învățământ, elevii să dobândească competențele specifice la un nivel, cel puțin, minimal.

Conform planului cadru<sup>1</sup>, în clasa a XI-a (învățământ profesional special), disciplina TIC are alocată o oră pe săptămână. În proiectarea demersului didactic și a planificării calendaristice este necesar să se țină cont de măsurile de corelare a planurilor de învăţământ pentru învăţământul profesional special cu structura anului şcolar.

Se consideră că, pe parcursul anului scolar precedent, elevii au achizitionat noțiunile specifice disciplinei și, prin urmare, nu se sugerează planificarea unor activități de învățare cu caracter remedial și/sau de recuperare pe parcursul anului şcolar. În funcție de rezultatele evaluării inițiale, cadrul didactic va putea decide dacă sunt necesare activități de învătare cu caracter remedial și/sau de recuperare.

Testul de evaluare iniţială va fi cel care va orienta demersul didactic. Cadrul didactic, în urma evaluării inițiale, va stabili dacă există conținuturi ale învățării ce se impun a fi recuperate și/sau remediate. Această etapă, de evaluare, va sta la baza planificării și proiectării procesului didactic ulterior.

Fiecare test de evaluare inițială va fi însoțit de o matrice de specificații, în funcție de care se va putea face o analiză a gradului de structurare a fiecărei competențe specifice vizate. Dimensiunea cognitivă a competenţelor specifice vizate se referă la diferențierea din punct de vedere al complexității sarcinilor.

Majoritatea claselor din învățământul special sunt eterogene, astfel că vor exista diferențe majore între nivelul achizițiilor la elevi, ceea ce necesită o mai mare atenție din partea cadrelor didactice. În consecință, atât sarcinile de lucru, cât și conținuturile cuprinse în programă, vor fi abordate diferențiat prin adaptarea acestora la nivelul elevilor, precum și prin utilizarea de soluții alternative de învățare, precum noile tehnologii și mediile virtuale de învățare ce au fost dezvoltate în urma contextului pandemic.

# **II. PLANIFICAREA CALENDARISTICĂ**

**.** 

Proiectarea demersului didactic se realizează prin raportare la programa şcolară şi presupune lecturarea integrală a programei școlare în vigoare, elaborarea planificării calendaristice ținîndu-se seama de domeniile de conținut. Astfel, la nivelul curriculumului aplicat, profesorul are libertatea de a aborda conținuturile, personalizat, în funcție de nivelul achizițiilor identificate la elevi, în urma evaluării inițiale.

În elaborarea planificării calendaristice este necesară consultarea documentelor ce țin de organizarea anului școlar (structură, număr de ore/ săptămână), precum și de corelarea planurilor de învățământ cu structura anului școlar.

<sup>1</sup>Planul cadru de învățământ pentru învățământul profesional special, clasele IX-XII, aprobat prin Ordinul 3666/24.02.2023

De asemenea, se va consulta programa școlară în vigoare și reperele metodologice elaborate pentru clasa a X-a, în vederea sesizării elementelor de conținut, fie insuficient structurate/ neabordate, fie deja predate/ învățate dar neînsușite de către elevi.

Documentele ce vor fi analizate sunt următoarele:

- structura anului şcolar 2023-2024 aprobată prin ORDIN nr. 3.800 din 9 martie 2023.
- Ordinul nr. 3941/2023 privind măsuri de aplicare și corelare a planurilor de învățământ pentru învăţământul profesional, liceal - filiera tehnologică şi postliceal cu structura anului şcolar 2023-2024
- plan cadru de învățământ pentru învățământul profesional special, clasele IX-XII, aprobat prin Ordinul 3666/24.02.2023

Elaborarea planificării calendaristice pentru clasa a XI-a, anul școlar 2023-2024, se va face plecând de la analiza achizițiilor elevilor la nivelul clasei a X-a. În proiectarea demersului didactic, la disciplina Tehnologia Informației și Comunicațiilor – clasa a XI-a, profesorul va avea ca punct de pornire analiza amănunțită a nivelului achizițiilor dobândite de către elevi în anii anteriori. Așadar, unele dintre conținuturi pot fi reabordate în contexte de învățare diferite, având în vedere particularitățile clasei, gradul de dizabilitate al elevilor, precum și de nevoile și interesele acestora.

Domeniile de conținut care se regăsesc în programa școlară pentru clasa a X-a, învățământ de masă, sunt:

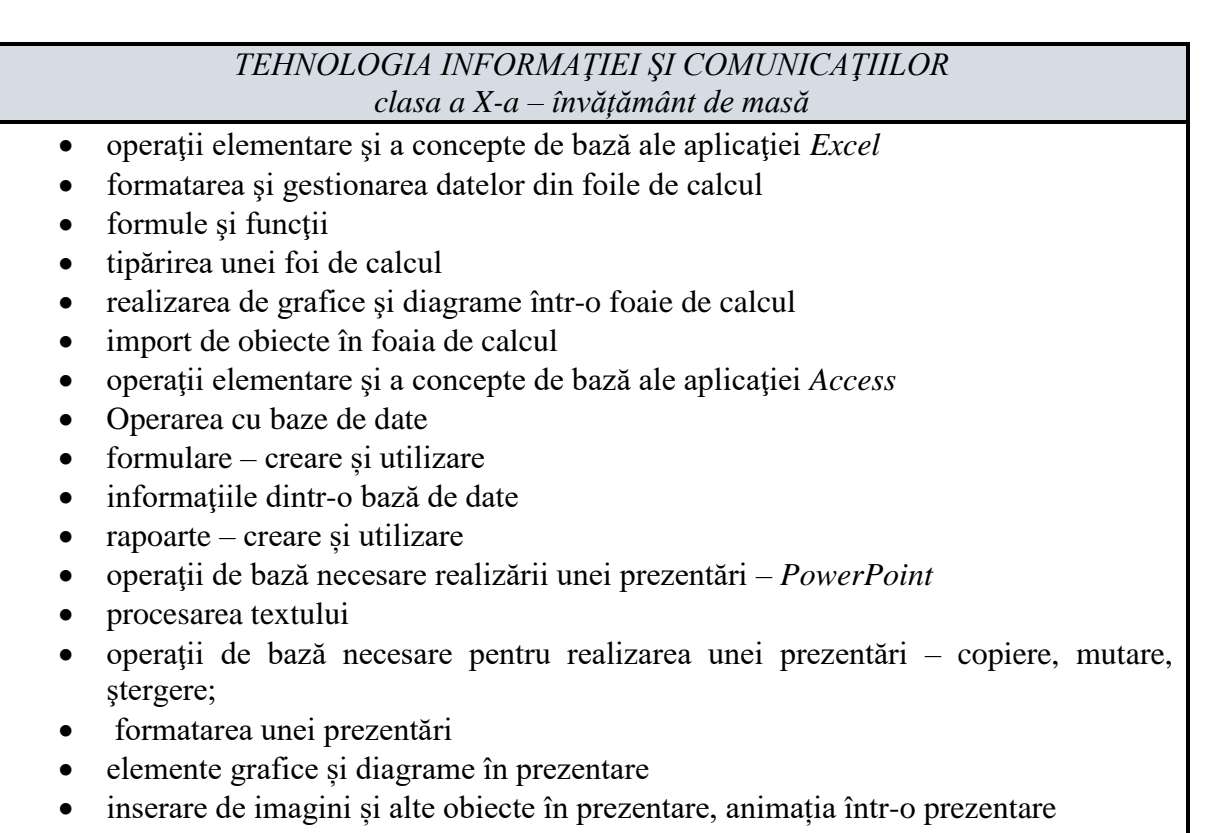

tipărirea prezentării

În urma analizei planurilor cadru și programelor se observă că doar o parte dintre conținuturile din programa claselor a IX-a și a X-a la disciplina T.I.C., învățământ de masă, au fost parcurse în primii doi ani școlari, învățământ profesional special – în funcție de adaptarea demersului didactic, întreprinsă de fiecare profesor pentru fiecare tip de dizabilitate și aprobată de unitatea de învățământ.

În consecință, nivelul achizițiilor la elevii claselor a XI-a din învățământul profesional special în anul școlar 2023-2024 nu va fi la același nivel cu cel din învățământul de masă, ținând seama de faptul că, programa ciclului inferior al liceului va fi parcursă în cei patru ani de învățământ profesional special și, ca atare, conținuturile învățării vor fi adaptate în acest sens.

Prin urmare, în clasa a XI-a, învățământ profesional special, se va parcurge doar o parte, din conținuturile programei pentru clasa a X-a (învățământ de masă), respectiv aplicația Microsoft Excel,

iar în clasa a XII-a, învățământ profesional special, se va continua cu parcurgerea întegrală a conținuturilor din această programă.

Este oportun ca profesorul să includă, în planificarea demersului didactic, o perioadă de două sau trei săptămâni – în funcție de nevoie, la începutul anului școlar, pentru realizarea unei evaluări inițiale aprofundate. În funcție de rezultatele acestei evaluări, cadrul didactic poate ajusta planificarea inițială, introducând activități remediale acolo unde se impune. Astfel că, rămâne la latitudinea fiecărui cadru didactic modul de adaptare a programei în funcție de rezultatele evaluării inițiale, asociind elementele programei cu alocarea de timp considerată optimă, împărțind conținuturile și stabilind ordinea de parcurgere a acestora. Această adaptare se va realiza cu respectarea condiţiei de parcurgere a conţinutului şi a celei de însușire, de către elevi, a competenţelor specifice disciplinei. Profesorul are responsabilitatea de a adapta curriculum-ul la condițiile și la ritmul fiecărui elev în funcție de tipul de dizabilitate sau a fiecărei clase în parte, în cazul claselor omogene.

Propunerea de planificare calendaristică este orientativă, fiind doar un exemplu în acest sens.

Unitatea de învățământ : Disciplina**: TEHNOLOGIA INFORMAŢIEI ŞI A COMUNICAŢIILOR** Director Clasa: **a XI-a** Nr. Ore: **30 2 (1 oră/săptămână<sup>3</sup> )** Profesor: An şcolar: **2023-2024**

# **PLANIFICARE CALENDARISTICĂ**

**Programa aprobată cu O.M.E.C.I. nr. 5099 din 09.09.2009**

## **Învățământ profesional special**

 $\ddot{\phantom{a}}$ 

Programa adaptată elevilor cu dizabilități senzoriale, dizabilități intelectuale moderate și ușoare, precum și asociate

| <b>Unitatea</b><br>de învățare               | Competențe<br>specifice                                                                                                    | Continuturi                                                                                                    | Nr. ore<br>alocate | Săptămâna  | <b>Observații</b> |
|----------------------------------------------|----------------------------------------------------------------------------------------------------|----------------------------------------------------------------------------------------------------|--------------------|------------|-------------------|
| <b>INTERVALUL DE CURSURI I (7 săptămâni)</b> |                                                                                                    |                                                                                                    |                    |            |                   |
| Recapitulare/<br>Evaluare inițială           | 1. Utilizarea operațiilor de bază<br>necesare realizării unei pagini<br>HTML; elemente de bază pentru<br>inserarea în pagină a elementelor:<br>text, imagine, hiper-legătură, tabel<br>într-o pagină WEB | Norme de protecția și securitatea muncii<br>Recapitularea noțiunilor studiate in clasa a X-a la Informatică și<br>TIC sau TIC<br>Lansarea editorului HTML; Interfața editorului; Inserarea<br>și formatarea unui text: corp de literă, mărime, stil, culoare;<br>Inserarea și formatarea unei imagini; Realizarea unei<br>legături pe un text, imagine; Inserarea unui tabel și<br>formatarea acestuia | 3                  | S1, S2, S3 |                   |
|                                              | 2. Editarea/tehnoredactarea de<br>documente utilizând aplicații<br>specializate - Procesorul de texte<br>Microsoft Word. Operații de bază                                                                | Descrierea diverselor tipuri de tastaturi; Funcțiile tastelor;<br>Taste speciale Windows.<br>Lansarea aplicației de procesare de text, deschiderea unui<br>document existent -modificarea și salvarea lui; Crearea<br>unui document nou; Închiderea unui document; Utilizarea<br>funcției "Help"/"Ajutor"; Închiderea aplicației de procesare<br>de text                                               |                    |            |                   |

<sup>2</sup>Conform OME 3800/2023 privind structura anului școlar 2023—2024, numărul de saptamâni pentru pregătire teoretică și pregătire practică săptămânală este de 37 (cornform art. 1, alin. 2 lit c) din OME 3800/2023, în perioada alocată programelor Școala altfel și Săptămâna Verde în perioada 11 septembrie 2023 – 26 aprilie 2024, perioadă aferentă primelor patru intervale de cursuri, se vor organiza activități de instruire practică, urmărind și scopul acestor programe)

Avizat,

<sup>3</sup>Conform planului cadru de învățământ pentru învățământul profesional special, clasele IX-XII, aprobat prin Ordinul 3666/24.02.2023

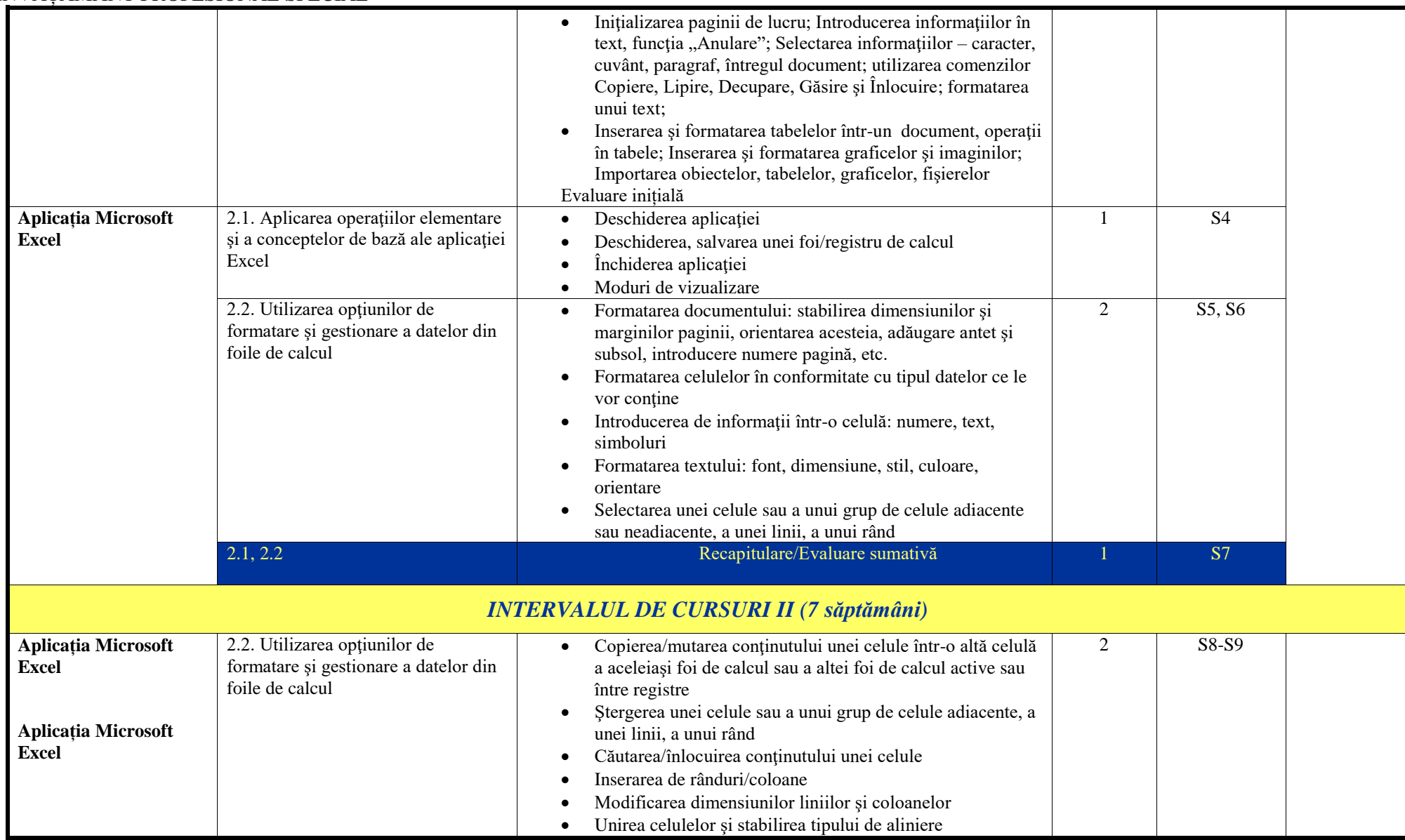

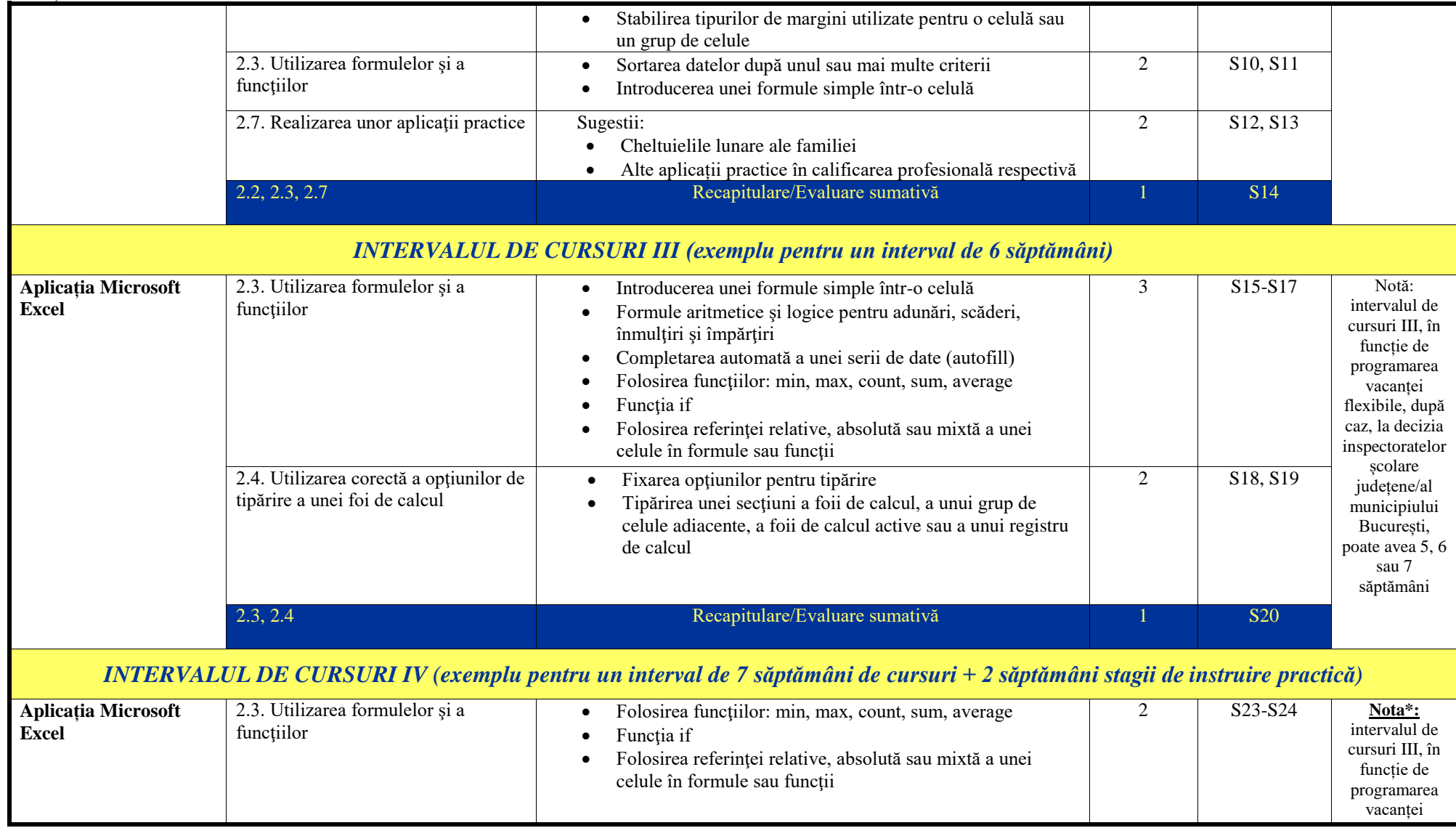

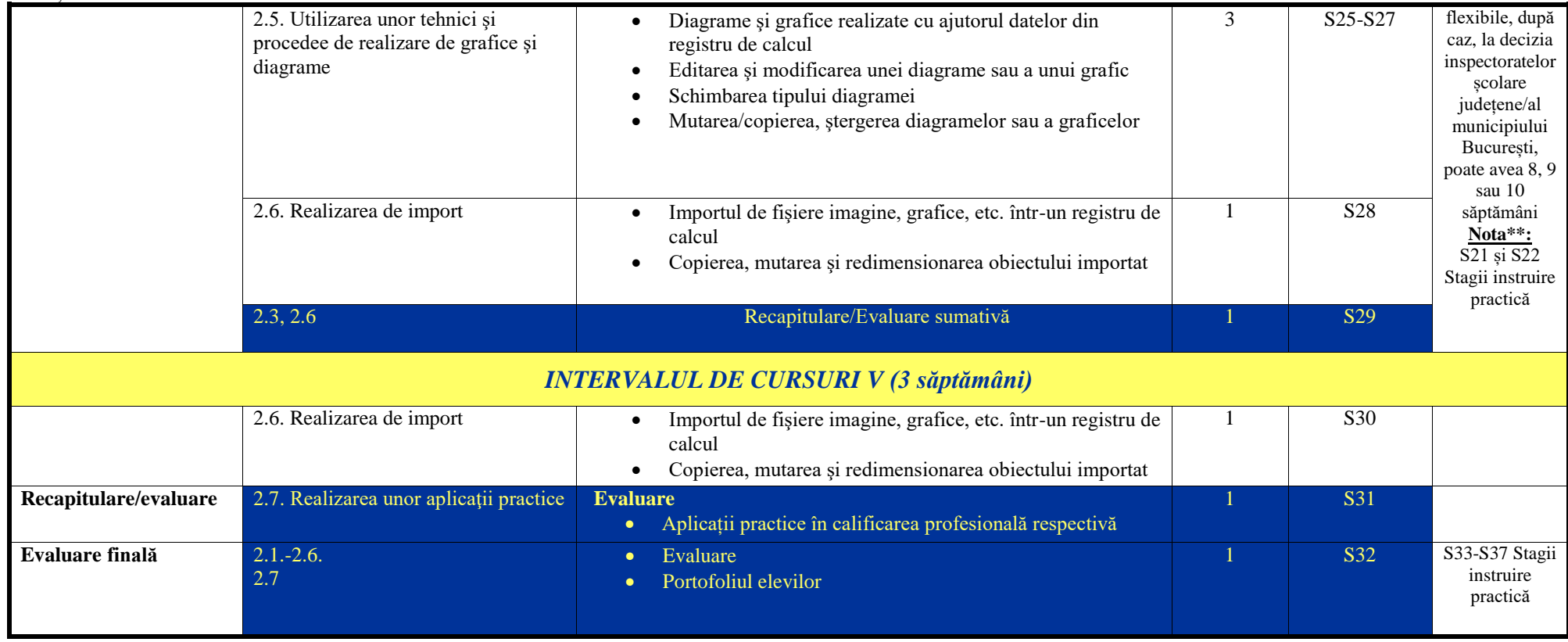

# **III. EVALUAREA GRADULUI DE ACHIZIȚIE A COMPETENȚELOR ANTERIOARE**

Interpretarea rezultatelor evaluării inițiale realizată la începutul anului școlar va permite profesorului să stabilească, în termeni de competențe, conținuturile învățării ce necesită a fi reabordate și/ sau remediate, în cazul în care acestea există. Această etapă este esențială pentru proiectarea unui demers didactic eficient, centrat pe elev și pe nevoile acestuia.

Evaluarea inițială va sta la baza structurării conținuturilor ce urmează a fi parcurse, în anul școlar în curs, în vederea însușirii competențelor specifice vizate, precum și pentru reluarea conținuturilor aferente competențelelor specifice ce nu au fost, parțial sau în totalitate, însușite în anul școlar anterior.

Cadrul didactic trebuie să țină cont, de aptitudinile individuale ale elevului cu cerințe educaționale speciale (contextul medical, tipul de dizabilitate, gradul de afectare), de mediul din care provine și în care se dezvoltă elevul (mediul urban/ rural, copii instituționalizați, copii ce provin din diferite etnii, copii din medii sociale defavorizate, precum și copii aflați în alte situații vulnerabile), atunci când acesta selectează strategiile didactice, când proiectează și elaborează activitățile de învățare și instrumentele de evaluare, în vederea însușirii și consolidării achizițiilor. Mulți dintre elevii cu cerințe educaționale speciale, în special aceia cu dizabilități asociate prezintă o gândire concret-situativă, un raționament incomplet, cu asocieri automate, parțiale și/ sau fără semnificație. De asemenea, prezintă dificultăți în realizarea conexiunilor și similitudinilor. Ritmul de învățare este lent, învață mecanic, manifestând incapacitate de valorificare, în alte contexte, a raționamentelor deja consolidate.

Prin urmare, profesorul va tine seama, în proiectarea demersului didactic și, implicit, in proiectarea evaluării, de faptul că procesul instructiv-educativ trebuie adaptat la condițiile de desfășurare a activităților didactice (numărul de elevi din clasă, clase eterogene, stiluri de învățare diferite, precum și dotarea laboratorului de TIC cu echipamente). În consecință, proiectarea demersului didactic și a evaluării se va face diferențiat, individualizat sau pe grupe de nivel și/ sau în funcție de dizabilitate.

Fiecare test de evaluare inițială trebuie însoțit de o matrice de specificații, în funcție de care se va putea face analiza gradului de structurare a fiecărei competențe specifice vizate. Fiecărei competențe specifice vizate în evaluarea inițială îi vor fi asociate trei sarcini de evaluare (itemi) care vor evidenția gradul de structurare al acesteia.

În afara competenței specifice și a conținutului aferent acesteia, fiecare sarcină de evaluare va viza și o dimensiune cognitivă. Acestă dimensiune cognitivă va permite diferențierea din punct de vedere al complexității sarcinilor.

- **Nivelul cognitiv 1 (NC1) – Cunoașterea** (cunoștințe declarative, cunoștințe procedurale, cunoștințe contextuale) este evidențiată prin următoarele tipuri de sarcini: reamintirea informațiilor relevante, descrierea/ exprimarea cu propriile cuvinte, exemplificarea, demonstrarea cunoștințelor în legătură cu utilizarea aparatelor, echipamentelor, instrumentelor;
- **Nivelul cognitiv 2 (NC2) – Aplicarea** (abilitatea elevului de a aplica cunoștințe și înțelegerea conceptuală manifestată în situații-problemă) este evidențiată prin următoarele tipuri de sarcini: comparare/ diferențiere, relaționarea, utilizarea de modele, interpretarea, explicarea**;**
- **Nivelul cognitiv 3 (NC3) – Raționamentul** (analizarea unor situații nefamiliare, a unor contexte complexe, formularea de concluzii și explicații, luarea deciziilor, transferul de cunoștințe în situații noi sau rezolvarea unor probleme ce presupun identificarea unei strategii de lucru) este evidențiată prin următoarele tipuri de sarcini: analiza, sinteza, formularea de întrebări/ ipoteze/ predicții, designul investigaţiilor, evaluarea, justificarea concluziilor.
- În continuare este prezentat un exemplu de test de evaluare inițială la disciplina T.I.C. clasa a XI-a, învățământ profesional special, pentru determinarea nivelului cunoștințelor elevilor,

#### MINISTERUL EDUCAȚIEI

#### CENTRUL NAȚIONAL DE POLITICI ȘI EVALUARE ÎN EDUCAȚIE

ÎNVĂȚĂMÂNT PROFESIONAL SPECIAL

dobândite în anul școlar anterior, clasa a X-a. În conceperea testului de evaluare inițială se va ține seama de răspunsul la următoarele întrebări: *Ce evaluez?* și *Cum evaluez?.*

Testul de evaluare inițială, dat spre exemplu în cele ce urmează, are ca răspuns la cele două întrebări:

### **1. Ce evaluez?**

#### **Competența 1 –** *Cunoașterea noţiunilor de bază ale reţelei Internet;*

Conținuturi (clasa a X-a): WWW (World Wide Web); Ce este un URL?; Servicii oferite în Internet: Poşta electronică (e-mail)

### **Competența 2 –** *Realizarea unei pagini Web*

Continuturi (clasa a X-a): Utilizarea operațiilor de bază necesare realizării unei pagini HTML: Inserarea și formatarea unui text: corp de literă, mărime, stil, culoare – obținerea culorii – legătura cu aplicatia Paint (Edit colors) și cu aplicația Calculator (Dec-Hex); Inserarea unei imagini – modificarea proprietăţilor imaginii: poziţionare, dimensiuni, încadrare în text; Realizarea unei legături pe un text; Realizarea unei legături pe o imagine; Maparea unei imagini; Inserarea unui tabel; Formatarea tabelului

### **Competența 3 –** *Utilizarea aplicaţiei Microsoft Word*

Conținuturi (clasa a X-a): Utilizarea operaţiilor de bază în procesarea textului: Iniţializarea paginii de lucru; Introducerea informațiilor în text, funcția "Anulare"; Selectarea informațiilor – caracter, cuvânt, paragraf, întregul document; Modificarea dimensiunii şi tipului caracterelor; Marcare vizuală (neprintabil) paragraf, text; Utilizarea culorilor în text; Spaţierea rândurilor; Inserarea de imagini; Tipărirea unui document

2. **Cum evaluez?** În scris și practic

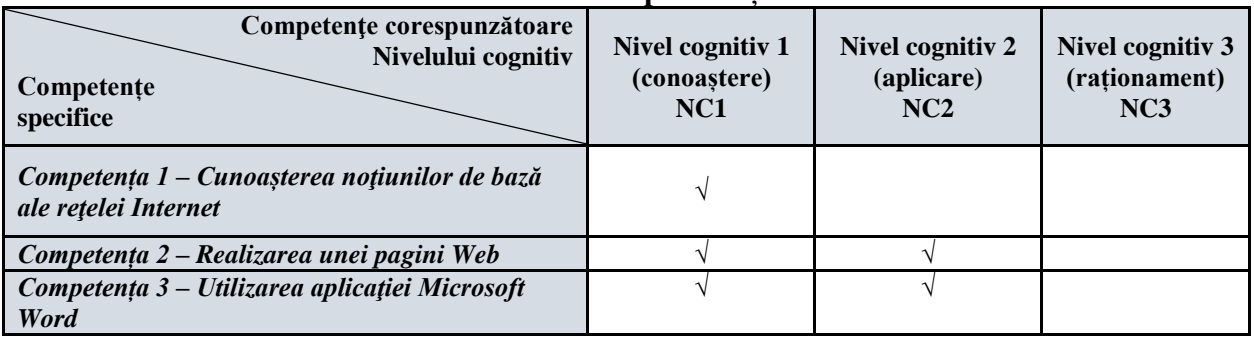

# **Matrice de specificații**

#### **Test de evaluare inițială TEHNOLOGIA INFORMAŢIEI ŞI A COMUNICAŢIILOR Clasa a XI-a An școlar 2023-2024**

Numele si prenumele elevului:

Data susținerii testului:

- *Pentru rezolvarea corectă a tuturor cerinţelor din Partea I si din Partea a II-a se acordă 90 de puncte. Din oficiu se acordă 10 puncte.*
- *Timpul efectiv de lucru este de 45 minute.*

#### **PARTEA I (45 puncte)**

# **A. Încercuiți litera corespunzătoare răspunsului corect:**

1. Ce înseamnă **www**? **(5p)**

a. Jocuri pe Internet

b. **www** este prescurtarea de la World Wide Web, care în traducere ar fi marea reţea a lumii; c. un program de "navigare" în Web;

d. o tehnică de comunicare prin care paginile web se pot transmite de la un computer aflat la distanță spre propriul computer.

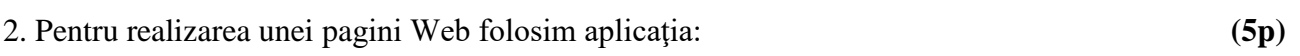

- a. Microsoft Word;
- b. Paint;
- c. Notepad;
- d. Calculator.
- 3. Cum se deschide aplicaţia Microsoft Word? (**5p)**
- a. Dublu clic pe iconiţa My Computer (Calculatorul meu);
- b. Start Programs Accessories Notepad;
- c. Clic dreapta pe folderul My Documents (Documentele mele);
- d. Start Programs Microsoft Office Microsoft Office Word.

### **B.**

1. Subliniaţi cu o linie componentele de bază necesare conectării la Internet: un calculator, o imprimantă, un modem, un stick, o linie telefonică, CD-uri, software pentru Internet, un floppy disk.

(**10p)**

(**10p)**

2. Care este reţeaua care conectează calculatoare plasate în interiorul aceleaşi clădiri sau campus universitar? (**10p)**

3. În tabelul de mai jos, unește literele din coloana A cu cifrele corespunzătoare din coloana B.

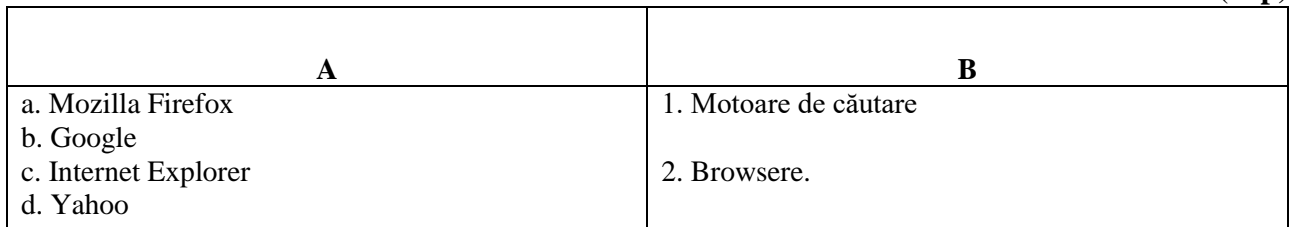

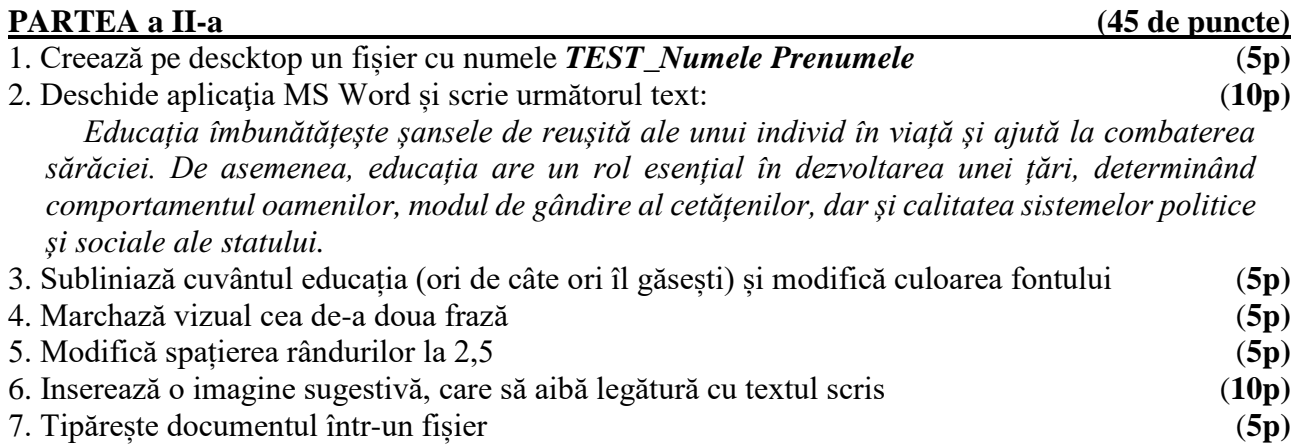

#### **Test de evaluare inițială TEHNOLOGIA INFORMAŢIEI ŞI A COMUNICAŢIILOR Clasa a X-a An școlar 2023-2024 BAREM DE EVALUARE ŞI DE NOTARE**

- *Se punctează oricare alte formulări/ modalităţi de rezolvare corectă a cerinţelor.*
- *Nu se acordă punctaje intermediare, altele decât cele precizate explicit prin barem. Nu se acordă fracţiuni de punct.*
- *Se acordă 10 puncte din oficiu. Nota finală se calculează prin împărţirea punctajului total acordat pentru test la 10.*

#### **PARTEA I (45 puncte)**

**A.** Se acordă **5 puncte** pentru fiecare răspuns corect.

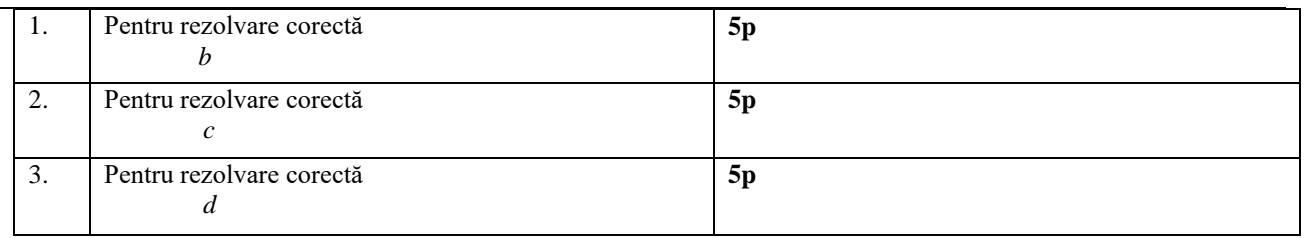

#### **B**. Se acordă **10 puncte** pentru fiecare răspuns corect.

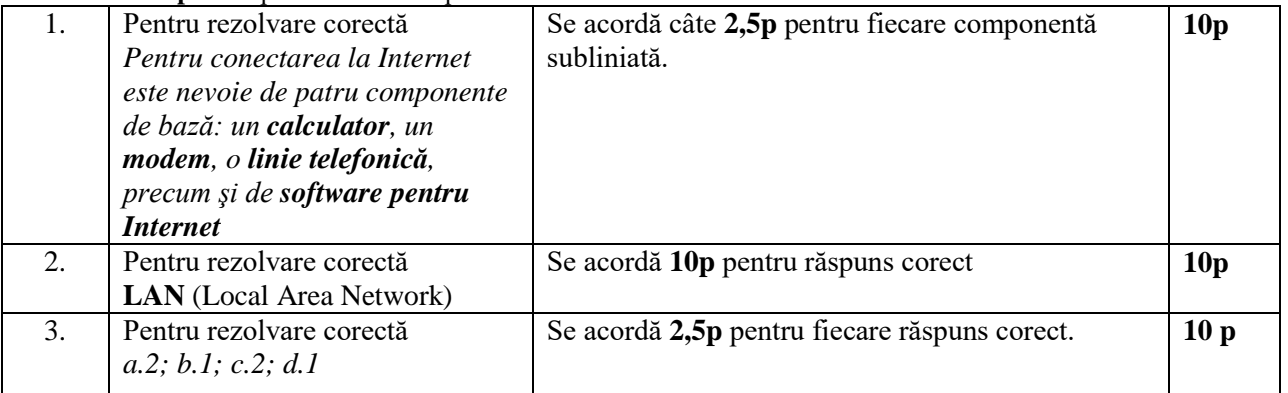

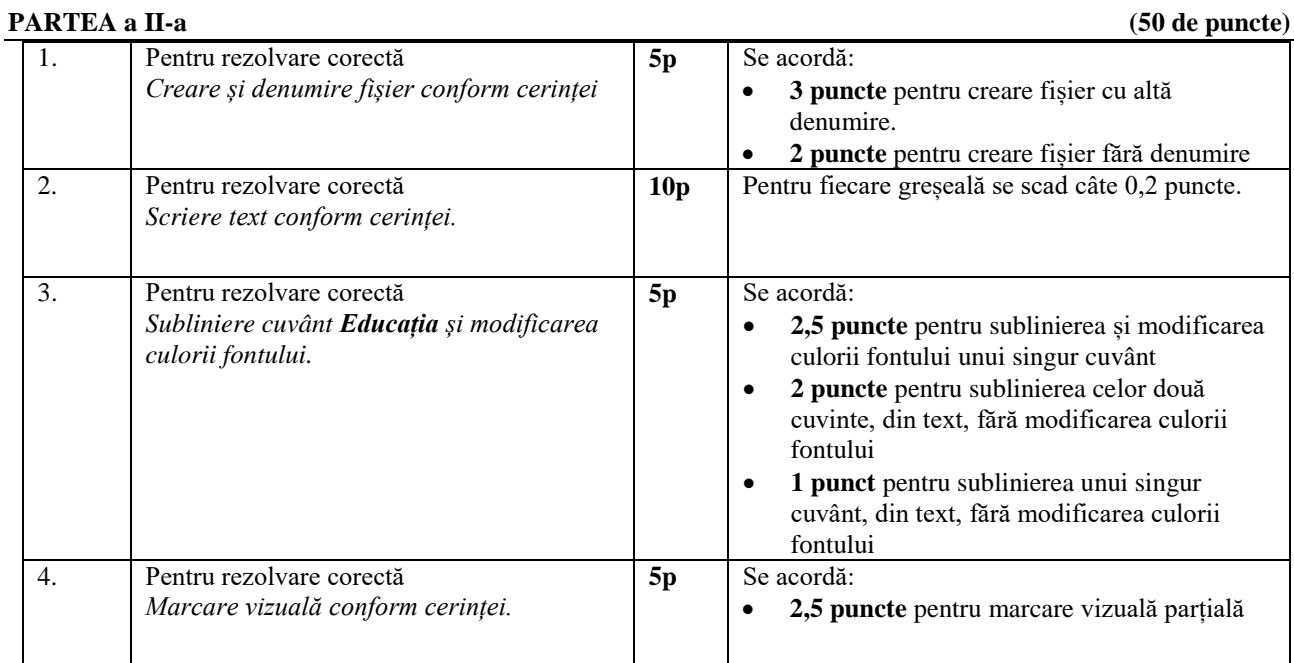

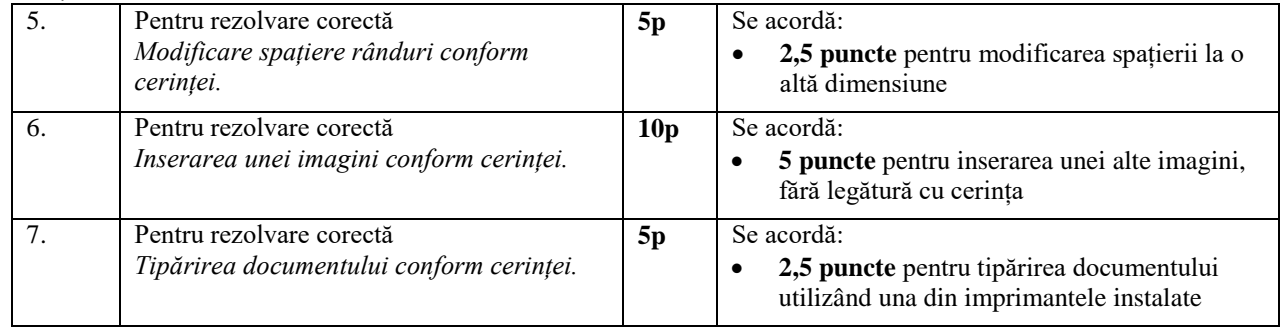

# **IV. RECOMANDĂRI PENTRU CONSTRUIREA NOILOR ACHIZIȚII**

Așa cum am amintit și în secțiunea anterioară, pentru identificarea nivelului de achiziție existent și pentru structurarea componentelor încă neînsușite sau insuficient însușite, este necesară o evaluare inițială centrată pe competențe. Analiza rezultatelor evaluărilor inițiale va determina nivelul de achiziție al elevilor. Aceste rezultate vor sta la baza proiectării demersurilor didactice ulterioare. În funcție de nivelul achizițiilor elevilor identificat în urma acestei evaluări inițiale, profesorul poate decide inserarea unor activități remediale, în cadrul orelor de recapitulare de la începutul anului școlar. Aceste activități de învățare sunt considerate esențiale pentru consolidarea conținuturilor neînsușite sau insuficient însușite în anul școlar anterior și servesc drept bază pentru construirea noilor competențe în anul școlar curent.

### *IV.1 – Recomandări privind activitatea de remediere*

În cazul în care, în urma analizei rezultatelor la testul de evaluare inițială, administrat elevilor, profesorul constată că nu toți elevii clasei au rezolvat corect unul sau mai mulți itemi, acesta poate opta pentru desfăşurarea de activități remediale, în care să fie implicaţi toţi elevii clasei sau doar cei care nu au rezolvat corect itemul/ itemii, decizia aflându-se la latitudinea profesorului. Activitatea de remediere poate fi organizată în diferite moduri:

• activitate frontală, la clasă, cu implicarea preponderentă a elevilor care nu au rezolvat corect itemul/itemii de evaluare;

• activitate online – profesorul realizează un test online (utilizând diverse resurse educaționale, precum Google Forms, Kahoot, Socrative, Mentimeter etc) pe care îl propune spre rezolvare tuturor elevilor clasei sau doar elevilor care nu au rezolvat corect itemul/ itemii.

Activităţile de învăţare vor fi orientate spre rezolvarea unor sarcini de lucru*,* utilizându-se preponderent metoda formării deprinderilor prin rezolvarea unei game cât mai variate de aplicații practice şi punându-se accent pe realizarea corectă şi la timp a cerinţelor din sarcinile de lucru*.* Cerintele din cadrul activităților practice pot urmări, printre altele și dezvoltarea abilităților de lucru în echipă.

## *IV.2 – Recomandări privind resursele educaționale deschise*

În funcție de nivelul achizițiilor elevilor identificat în urma evaluării inițiale, profesorul proiectează procesul instructiv-educativ astfel încât elevul să recunoască și să aplice în practică notiunile specifice disciplinei TIC. Se recomandă ca toate noțiunile ce vor fi dobândite de elevi pe parcursul anului scolar să fie adaptate nivelului de întelegere, capacității de comunicare, precum și să stimuleze gândirea practică. Întregul demers didactic, trebuie să fie ajustat și adaptat permanent în funcție de evoluția elevului iar atunci când este necesar se recomandă întocmirea unor programe de intervenție personalizate. Specificul disciplinei presupune utilizarea de metode didactice interactive.

Resursele Educaționale Deschise, sunt instrumentele utilizate în procesul de predare/ învățare, sunt disponibile într-un format accesibil și sunt validate din punct de vedere educațional.

#### MINISTERUL EDUCAȚIEI

#### CENTRUL NAȚIONAL DE POLITICI ȘI EVALUARE ÎN EDUCAȚIE

#### ÎNVĂȚĂMÂNT PROFESIONAL SPECIAL

Există o mare varietate de Resurse Educaționale Deschise ce pot fi utilizate în demersul didactic: cursuri, planuri de lecție, prezentări, cărți/ manuale, chestionare, fișe de lucru, activități și jocuri educative, evaluări, simulări și teste, resurse audio și video, precum și alte materiale didactice.

Utilizarea acestor resurse didactice online s-a dovedit utilă pentru majoritatea activităţilor de învățare, având în vedere marea diversitate a acestora, precum și faptul că atât elevii, cât și cadrele didactice s-au familiarizat cu acest tip de conținut, pe parcursul ultimilor ani școlari.

Exemple de resurse educaționale deschise:

https://digitaledu.ro/ https://wordwall.net/ro https://www.didactic.ro https://learningapps.org https://eduonline.roedu.net https://kahoot.com/schools/ [https://eduboom.ro](https://eduboom.ro/) [https://padlet.com](https://padlet.com/)

În continuare prezentăm câteva resurse ce pot fi utilizate atât în activitatea *faţă în faţă* cât şi în activitatea *la distanţă.*

- [https://www.manuale.edu.ro](https://www.manuale.edu.ro/)
- <http://www.informaticainscoli.ro/>
- <https://digital.educred.ro/resurse-educationale/resurse-isj>
- https://digitaledu.ro/resurse-educationale-deschise/? sfm\_nivel=Clasa%20a%20IX[a&\\_sfm\\_discipline=Tehnologia%20informației%20și%20a%20comunicațiilor](https://digitaledu.ro/resurse-educationale-deschise/?_sfm_nivel=Clasa%20a%20IX-a&_sfm_discipline=Tehnologia%20informației%20și%20a%20comunicațiilor)
- [https://www.youtube.com](https://www.youtube.com/)
- <http://86.122.29.153:8080/red/curriculum/informatica-tic>
- [https://digitaledu.ro](https://digitaledu.ro/structura-calculatorului-imagine-didactica/)
- https://docs.google.com

Trebuie să avem în vedere că învățarea digitală autentică și utilizarea noilor tehnologii va fi o constantă a procesului didactic, indiferent de modul de organizare a acestuia (față în față, la distanță).

În continuare propunem două exemple de activități de învățare pentru structurarea competențelor specifice ce vor fi structurate pe parcursul clasei a XI-a.

#### *IV.3– Sugestii pentru activități de învățare*

# **Activitate de învățare – exemplu Crearea unui registru de lucru nou**

#### **Competenţe specifice**

 *2.1. Aplicarea operaţiilor elementare şi a conceptelor de bază ale aplicaţiei Excel* 

#### **Loc de desfășurare**

*Laboratorul de informatică*

#### **Mod de organizare**

1

*Activitate frontală și individuală*

#### **Metode didactice**

 *Conversația, Demonstrația, Aplicații practice prin exerciții de inițiere (de acomodare)<sup>4</sup>*

#### **Resurse materiale**

 *Fișă de documentare, Fișă de lucru, calculator, aplicația Microsoft Office Excel*

<sup>4</sup> Mihaela Suditu, s.a., Didactica Informaticii, ed/ Karta Grafic, Ploiești, 2011

# *Desfășurarea activității:*

*Activitatea se va desfășura în laboratorul de înformatică. Profesorul prezintă elevilor conținutul lecției, demonstrând modul de realizare a fiecărei tip de listă. Elevii primesc fișa de documentare și fișa de lucru, urmând să realizeze sarcinile din fisa de lucru, individual la calculator.* 

## **Fișă de documentare – exemplu Crearea unui registru de lucru nou**

Într-o sesiune de lucru în Excel se poate crea un nou registru, pornind de la șablonul de registru gol, prin succesiunea de comenzi:

Se lansează aplicația și se selectează, din panoul central al casetei de dialog, *Registru de lucru necompletat*

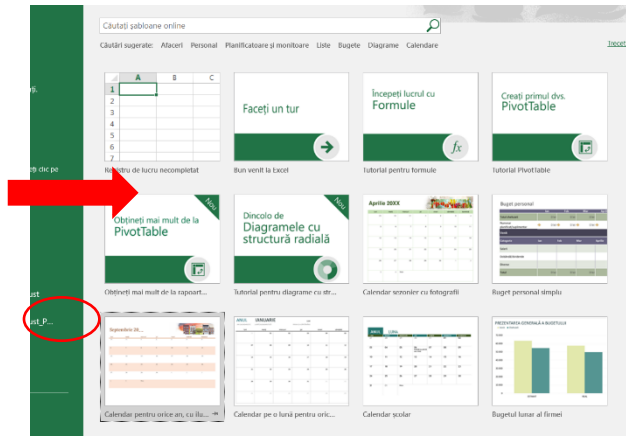

combinația de taste rapide *Ctrl+S*, cât și prin succesiunea *Fișier Salvare/ Salvare ca*

Registrul poate fi protejat prin *Parola pentru deschidere (Password to open)* și/sau *Parola pentru modificare (Password to modify)*, sau se poate recomanda accesul doar pentru citire, fără parolă *Acces recomandat* 

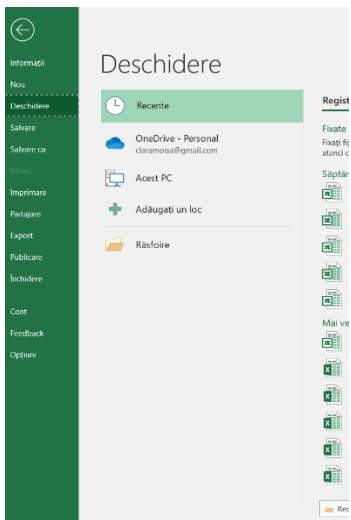

*doar în citire (Read-only recommended)*. Aceste setări se realizează din *Buton Office* 

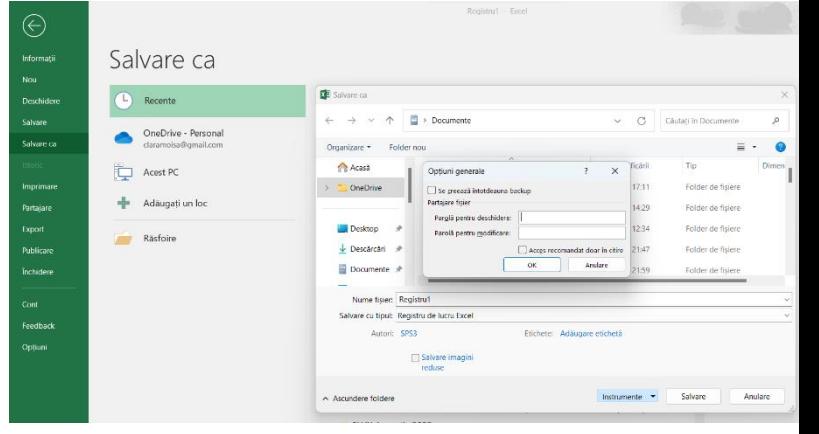

*Salvare ca Instrumente Opțiuni generale (Office Button Save As Tools General Options)*.

Excel-ul permite stabilirea unor opțiuni suplimentare pentru salvare, și anume

Realizarea unei copii de rezervă la fiecare salvare. Se bifează opțiunea *Se creează întotdeauna copie de rezerva (Always create backup)* din caseta de dialog menționată anterior.

Salvarea pentru recuperarea automată din *Buton Office Optiuni*  面 *Excel Salvare*  se bifează opțiunea *Salvare informații de recuperare automata la fiecare (Office Button Excel Options Save se bifează* 

Salvarea fișierului se poate face atât prin

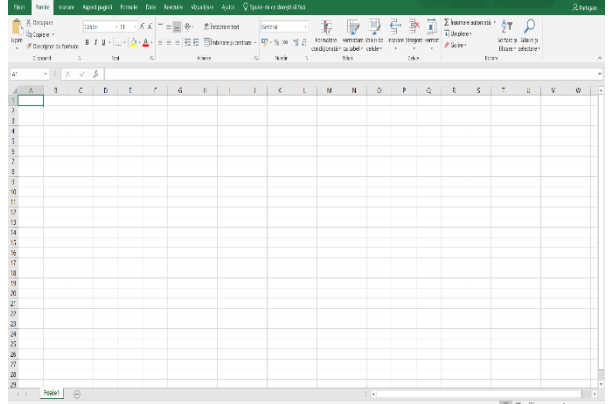

*optiunea Save AutoRecover information every)* și se stabilește perioada de timp după care va face automat salvarea.

Schimbarea opțiunilor de salvare ale fișierului curent se realizează din *Buton Office Salvare ca (Office Button → Save As).* 

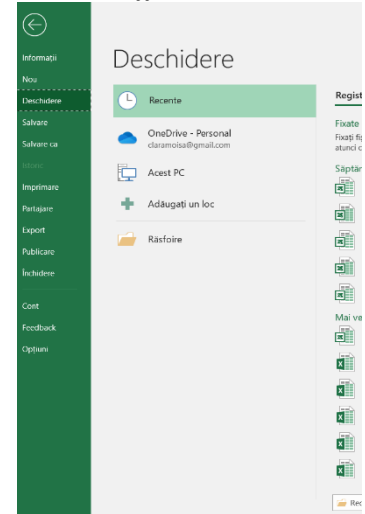

Închiderea registrului curent se realizează din *Buton Office Închidere (Office Button Close)* sau din butonul *Închidere fereastra (Close Window)* al registrului.

Părăsirea aplicației presupune închiderea automata a tuturor registrelor deschise și se realizează prin *Buton Office Ieșire din Excel (Office Button → Exit Excel)* sau din butonul *Închidere (Close)* de pe bara de titlu a aplicației.

# **Fișă de lucru – exemplu**

Creaţi un registru de lucru Microsoft Excel nou, respectând următoarele cerințe:

- salvați registrul de lucru, în directorul **Clasa aXIa**, cu denumirea **Fisa\_Nume Prenume**
- protejați registrul pentru deschidere și modificare cu parola **excel\_R1**
- activați opțiunile **Se creează întotdeauna copie de rezervă** și **Salvare informații de recuperare automată la fiecare 30 minute**
- salvați acest registru, cu acces doar în citire, cu denumirea **Fisa citire\_Nume Prenume**.

## **Alte exemple de activități de învățare:**

Se pot realiza formulare google, care pot aborda diverse conținuturi și verifica nivelul de cunoștințe însușit de către elevi:

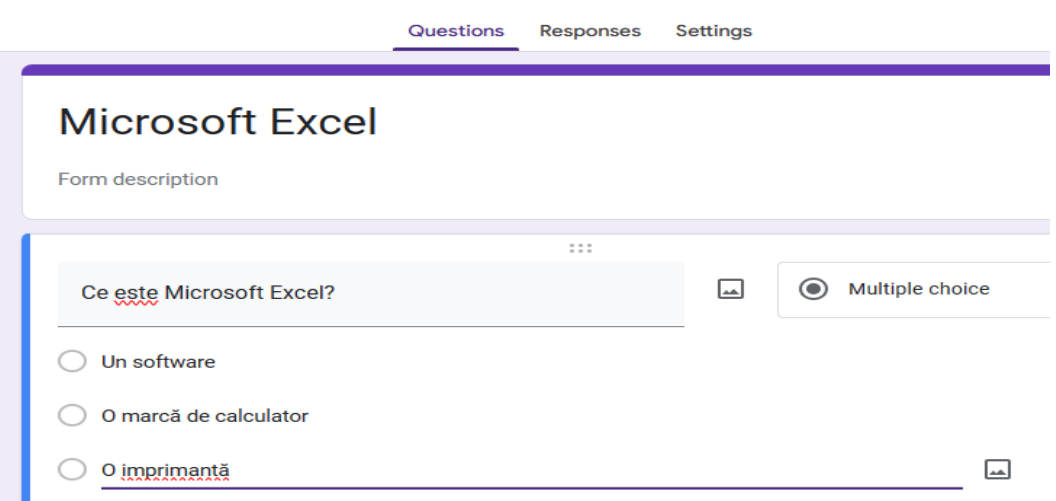

De asemenea, se pot proiecta dicerse activități de învățare cu ajutorul tutorialelor de pe internet, sau cu ajutorul platformelor educaționale și alte resurse educaționale deschise, astfel elevii cu dizabilități pot beneficia de suport vizual și pot urmări, pas cu pas, modul de lucru în diverse aplicații:

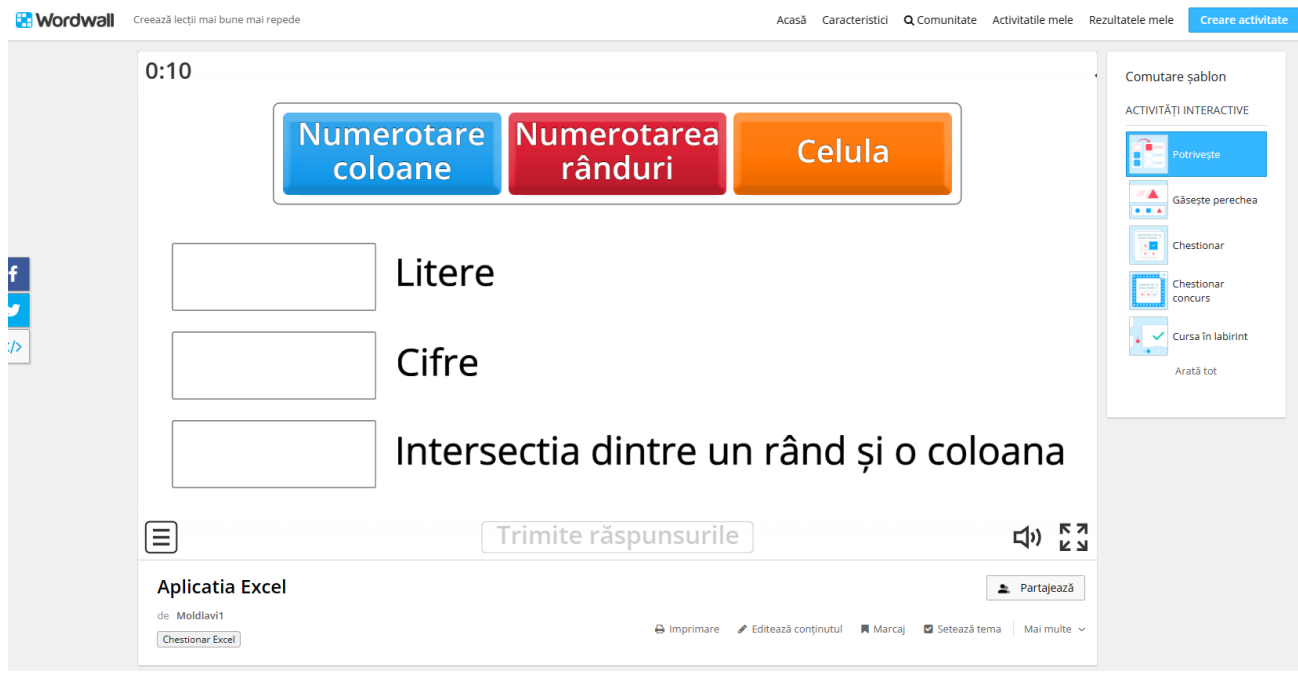

Alte link-uri utile: <https://wordwall.net/ro/resource/56831436/aplicatia-excel> <https://wordwall.net/ro/resource/38744774/excel> <https://www.youtube.com/watch?v=HrCZWPE8CVw> <https://www.youtube.com/watch?v=Gqt71gtMbes>

# **V. ADAPTAREA LA PARTICULARITĂȚILE/ CATEGORIILE DE ELEVI CU DIZABILITĂȚI**

Pentru a beneficia de o educație adecvată, elevii cu dizabilități necesită anumite metode și procedee didactice specifice. O caracteristică a procesului de învăţare din învăţământul special este numărul redus de elevi într-o clasă, ceea ce permite să se lucreze diferenţiat cu ei, ținând seama de nevoile şi particularităţile fiecăruia. Acest fapt asigură transferul, însuşirea şi fixarea informaţiilor şi continuturilor din programa scolară.

Predarea, în învățământul special, trebuie să fie antrenantă, profesorul trebuie să se afle în câmpul vizual al tuturor elevilor. Mai mult, în cazul elevilor cu dizabilităţi auditive, atunci când profesorul foloseşte limbajul mimico-gestual trebuie să respecte anumite reguli de comunicare, printre care și poziția corpului în raport cu lumina, îmbrăcămintea de culoare închisă pentru a contrasta cu mâinile şi faţa, șamd.

În activitățile didactice destinate elevilor cu cerințe educaționale speciale trebuie respectate principiile didactice iar cel mai important principiu este cel concret-intuitiv. În procesul intructiveducativ profesorul trebuie să folosească un limbaj adecvat corespunzător nivelului comunicării verbale, să recurgă la procedee şi materiale intuitive; prezentarea să fie clară, precisă și concisă; ideile să fie sistematizate. Elevii vor fi antrenați în activitatea didactică folosind întrebări de control pentru a verifica nivelul înţelegerii conţinuturilor de către aceştia şi pentru a interveni cu noi explicații atunci când se impune acest lucru. În cazul elevilor cu dizabilități auditive va utiliza

#### MINISTERUL EDUCAȚIEI

# CENTRUL NAȚIONAL DE POLITICI ȘI EVALUARE ÎN EDUCAȚIE

ÎNVĂȚĂMÂNT PROFESIONAL SPECIAL

comunicarea totală (comunicare verbală – orală sau scrisă, prin intermediul limbajului mimicogestual, utilizând dactilemele și labiotectura). Comunicarea va fi adaptată în funcție de nivelul dizabilității și de particularitățile elevului.

Pentru elevii cu CES, se recomandă adaptarea curriculei în funcție de nevoile acestora. În procesul instructiv-educativ se sugerează utilizarea de programe variate pentru a se evita fatigabilitatea, monotonia și consecintele acestora, precum reducerea motivației pentru învătare.

În desfășurarea activităților instructiv-educative utilizarea platformelor educaționale, animațiilor, materialelor interactive reprezintă un suport important în asimilarea și înțelegerea cunoștințelor. Dinamizarea predării este dată de folosirea instrumentelor online în demersul didactic constituind metode de antrenare a elevului în activitatea didactică.

# **VI. BIBLIOGRAFIE**

- Bocoş, M., (2013*) -* Instruire interactivă, Polirom, Iaşi;
- Ciolan, L., (2008) Învătarea integrată-fundamente pentru un curriculum transdisciplinar, Editura Polirom, Iaşi.
- Petre C., Popa D., Crăciunoiu St., Iliescu(2002) –Metodica predării informaticii și tehnologiei informației, Ed.Arves, Craiova
- Pintea R., Liţoiu N., (2001) Ghid de evaluare Informatică şi Tehnologia Informaţiei, Editura Aramis, Bucureşti
- https://educatiacontinua.edu.ro/upload/1599245768 TIC liceuBT.pdf
- <https://gutenberg.ro/4-metode-interactive-de-predare-online/>
- <https://www.didactic.ro/materiale-didactice/teste-informatica>
- [http://www.informaticainscoli.ro/lib/exe/fetch.php?media=wiki:contrib:grasu-iuliana](http://www.informaticainscoli.ro/lib/exe/fetch.php?media=wiki:contrib:grasu-iuliana-antoaneta:fisa4_internet_curs_v_grasuantoaneta_cta.pdf)[antoaneta:fisa4\\_internet\\_curs\\_v\\_grasuantoaneta\\_cta.pdf](http://www.informaticainscoli.ro/lib/exe/fetch.php?media=wiki:contrib:grasu-iuliana-antoaneta:fisa4_internet_curs_v_grasuantoaneta_cta.pdf)
- $\bullet$  <https://ppt-online.org/24609>
- [http://www.informaticainscoli.ro/lib/exe/fetch.php?media=wiki:contrib:nicula](http://www.informaticainscoli.ro/lib/exe/fetch.php?media=wiki:contrib:nicula-emanuela:portofoliu_-_nicula_manuela.pdf)[emanuela:portofoliu\\_-\\_nicula\\_manuela.pdf](http://www.informaticainscoli.ro/lib/exe/fetch.php?media=wiki:contrib:nicula-emanuela:portofoliu_-_nicula_manuela.pdf)
- $\bullet$  <https://ppt-online.org/24609>
- http://www.informaticainscoli.ro/lib/exe/fetch.php?media=3.4.operatii cu fisiere si directoar [e.pdf](http://www.informaticainscoli.ro/lib/exe/fetch.php?media=3.4.operatii_cu_fisiere_si_directoare.pdf)
- [http://www.licdefauzcluj.ro/images/proiecte-europene/accesibilitate/Strategii-educationale](http://www.licdefauzcluj.ro/images/proiecte-europene/accesibilitate/Strategii-educationale-specifice.pdf)[specifice.pdf](http://www.licdefauzcluj.ro/images/proiecte-europene/accesibilitate/Strategii-educationale-specifice.pdf)

# **AUTORI:**

Coordonator ME – prof. MITRAN LIANA MARIA

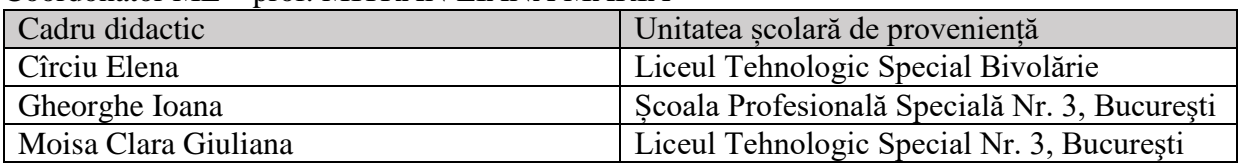